## 1. Open Genset exe.

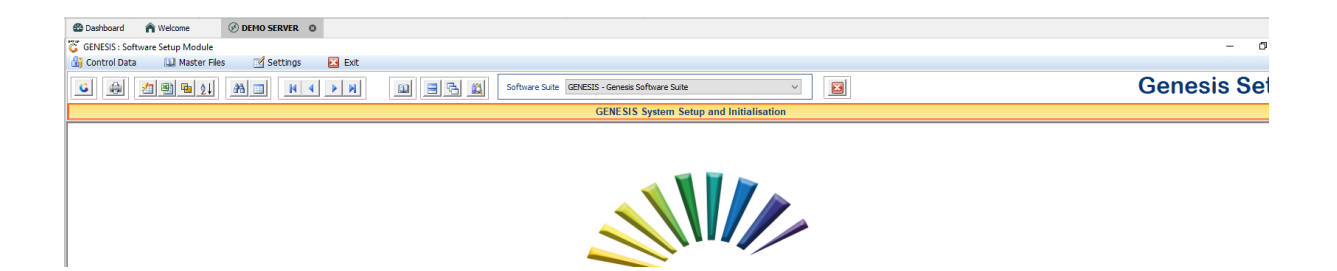

2. Control data – Software Upgrade settings – Upgrade settings.

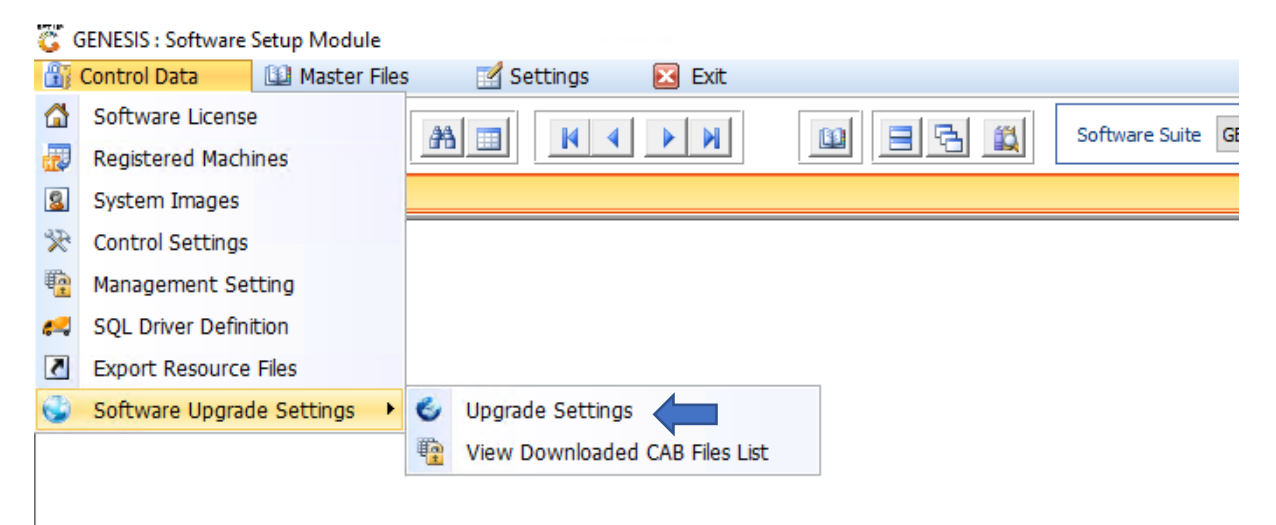

## 3. Add both Settings

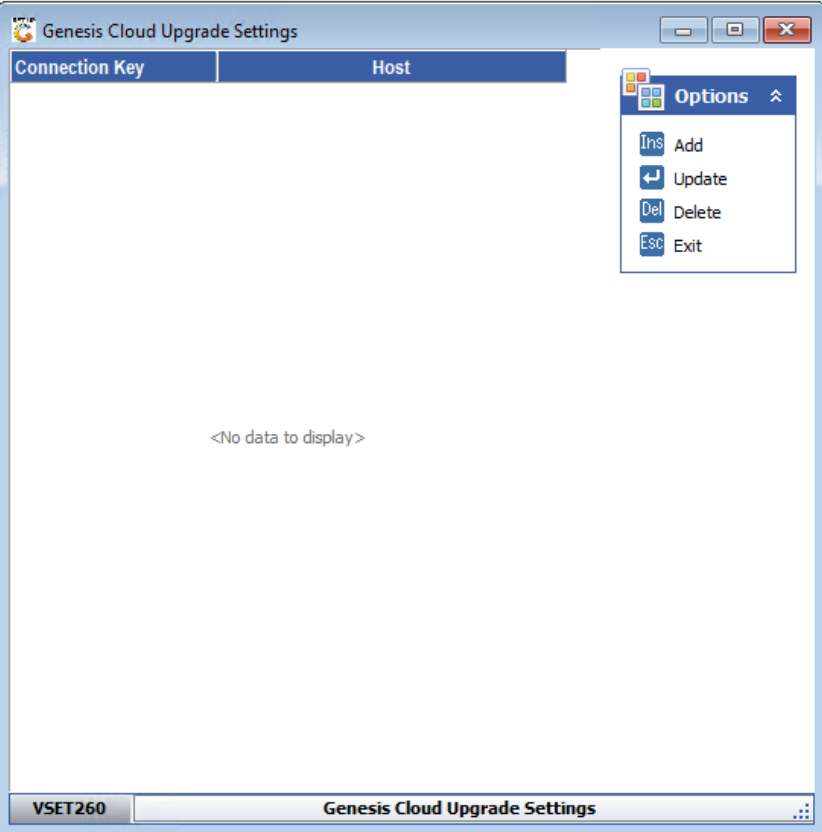

 $First -$ 

gums.mrjcloud.co.za

Or PORT 21

airisdry2021

\G\Genesis\GENESISUPDATES\CABfiles\

\G\Genesis\

\G\Genesis\DBUPGRADES\

\G\Genesis\GENSERVICES\

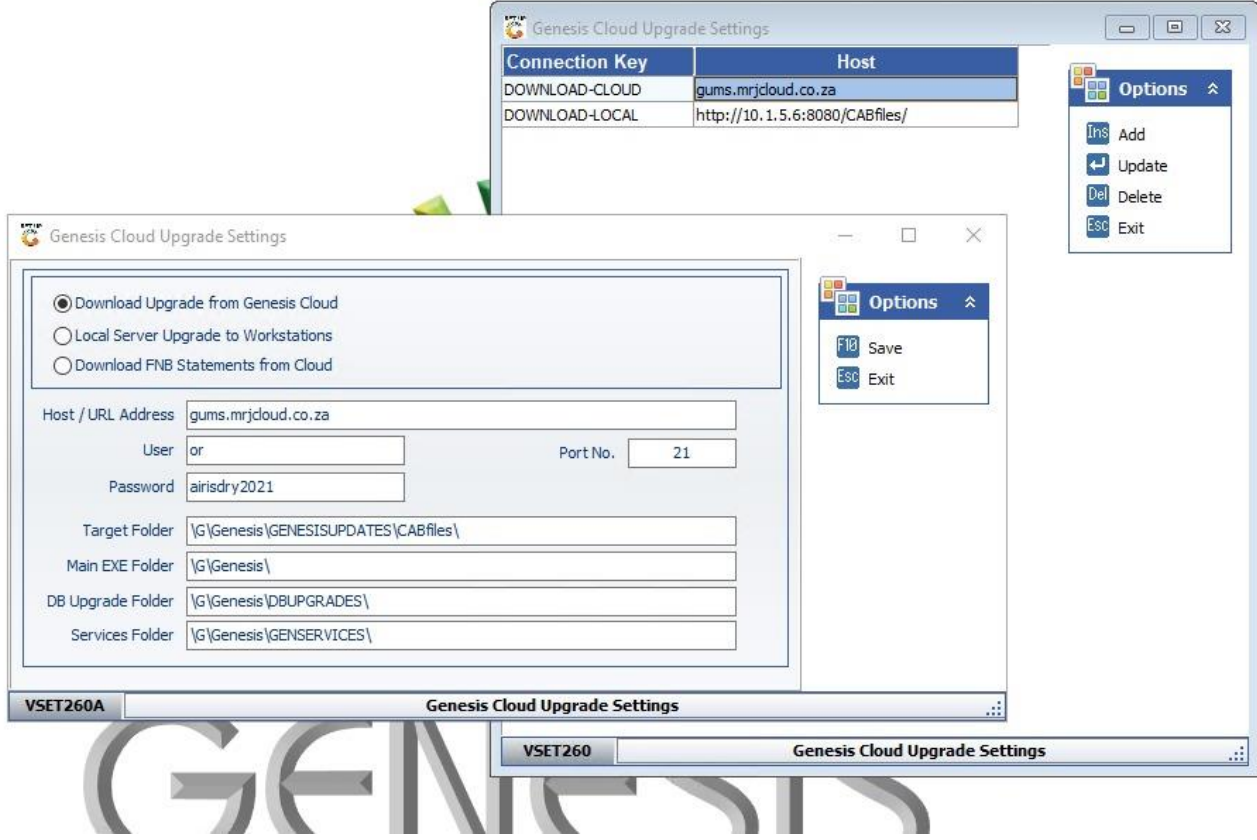

## Second-

## http://serveripaddress:8080/CABfiles/

or PORT 21

airisdry2021

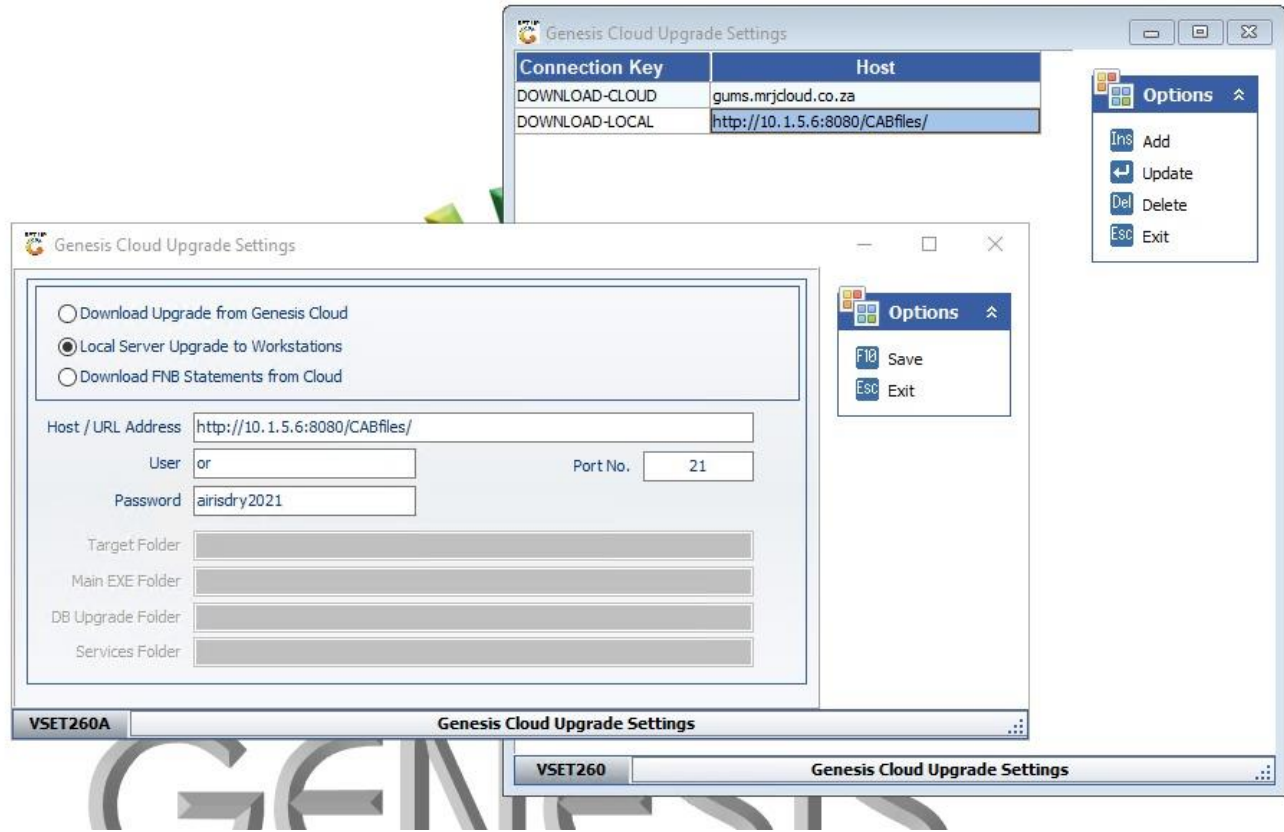

4. Once complete run gensynccloud click start

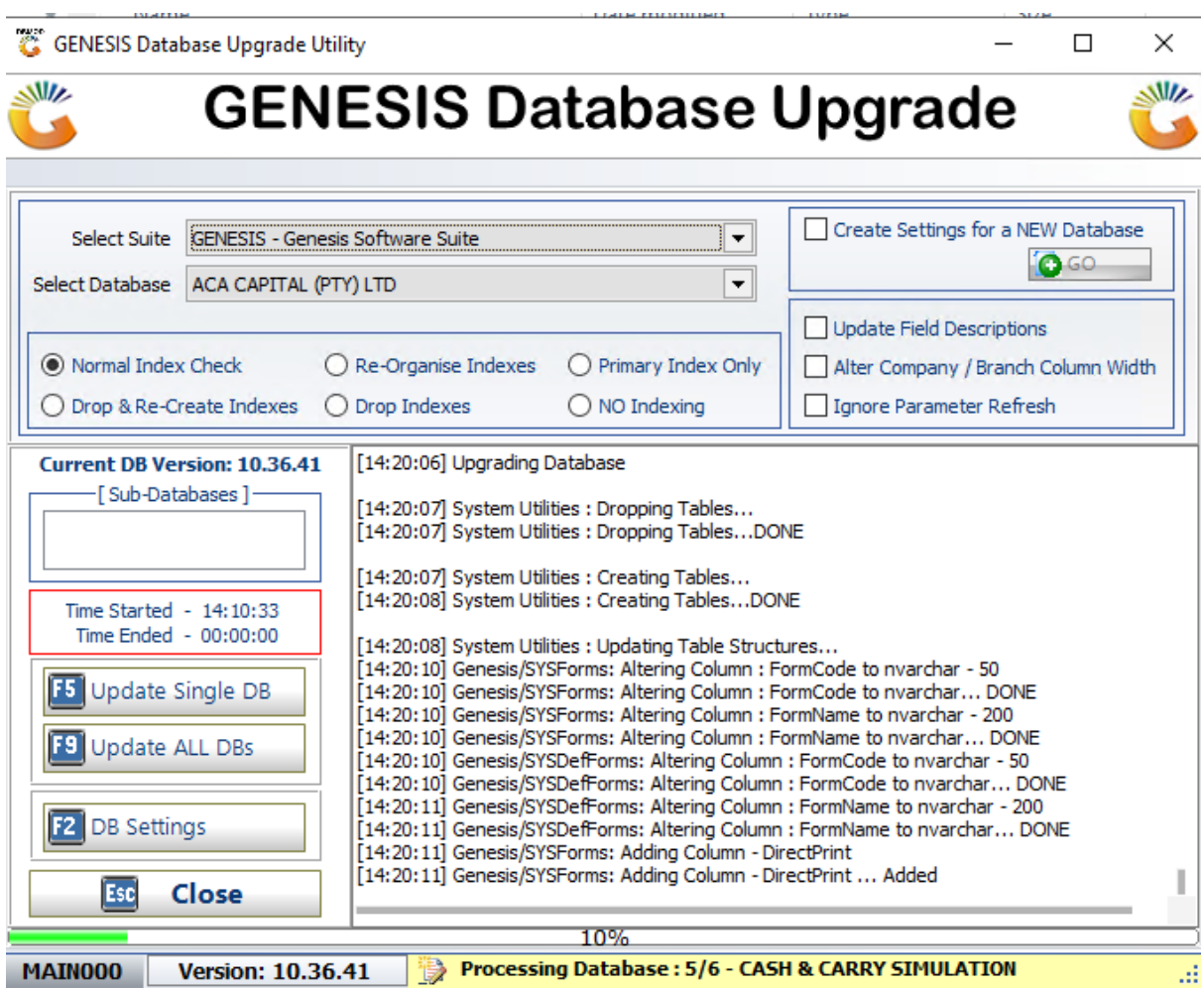

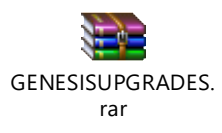